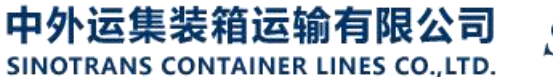

**SINOLINES E-BUSINESS** 

预览报表

## **统计与报表**

客户自助查看或者批量打印各类报表。

## ※程序入口

- 1) 通过电子商务主页:出口服务 → 统计与报表
- 2) 通过电子商务一级菜单"出口"→ 二级菜单"统计与报表"

## ※4 种打印类型,生成 **PDF** 文件

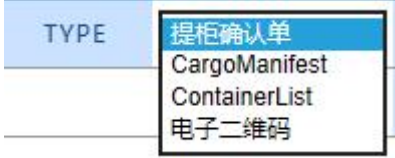

## ※操作方法

1)选择船名航次,点击"检索"后,本航次提单列表呈现出来。

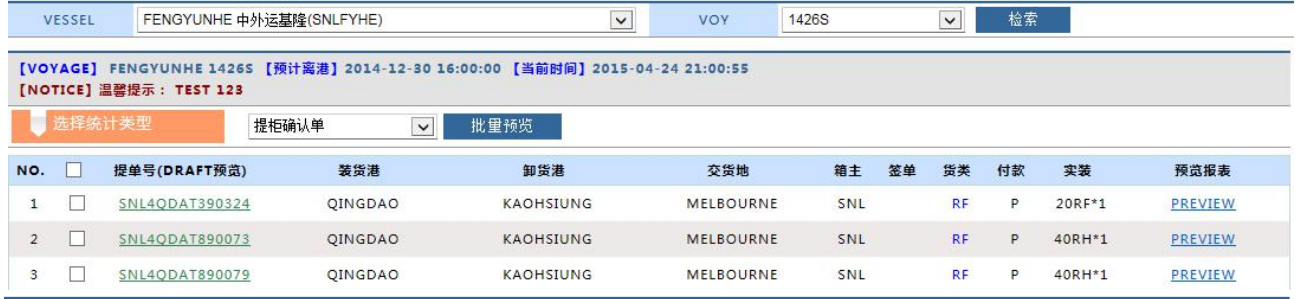

1) 从"统计类型"列表选择需要打印的类型。如果单票打印请点击最右侧的 如果批量打印,请勾选提单号前的可选框,点击"批量预览"按钮,生成 PDF 文件。

2) 提单号的链接是生成改提单的 DraftBL。

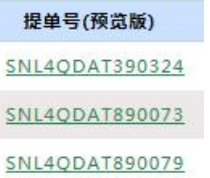

www.sinolines.com

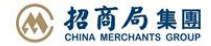